# **Laboratório Experimental**

# **Prática I: Circuitos Básicos com Amplificadores Operacionais e caracterização dos mesmos**

# **ATENSÃO: Consulte sempre os auxiliares para verificar a montagem do seu circuito.**

O principal objetivo deste experimento é a familiarização com as propriedades básicas e com as aplicações dos amplificadores operacionais (AmpOps) em instrumentação biomédica. Os AmpOps são os dispositivos eletrônicos mais versáteis e comuns, utilizados numa grande variedade de projetos que envolvem eletrônica.

*Componentes eletrônicos*: Cada bancada será composta de:

 Geradores de função, osciloscópios, fontes DC, protoboards, placas de aquisição, cabos BNC, multímetro, fios, kit de componentes (resistores, capacitores e amplificadores operacionais), etc

# **I - Introdução**

O amplificador operacional (AmpOp)que iremos utilizar é o popular 741 e/ou 071. Ele possui 8 pinos, numerados ao contrário do movimento dos ponteiros de um relógio, iniciando pelo pino superior esquerdo (em geral o pino 1 é marcado por um ponto em baixo relevo, ou por uma meia lua no topo superior do CI, como mostra a **figura 1a**). A saída dc do amplificador é zerado usando um trimpot de offset conectado entre o pino 1 e o pino 5, com o terminal móvel do *trimpot* conectado em – 12V, conforme ilustra a **figura 1b,** mas para nosso experimento este procedimento não será necessário. A tensão que será utilizada para alimentar o CI (circuito integrado) é de ± 12V. Na **figura 2** mostramos o esquema interno do 741.

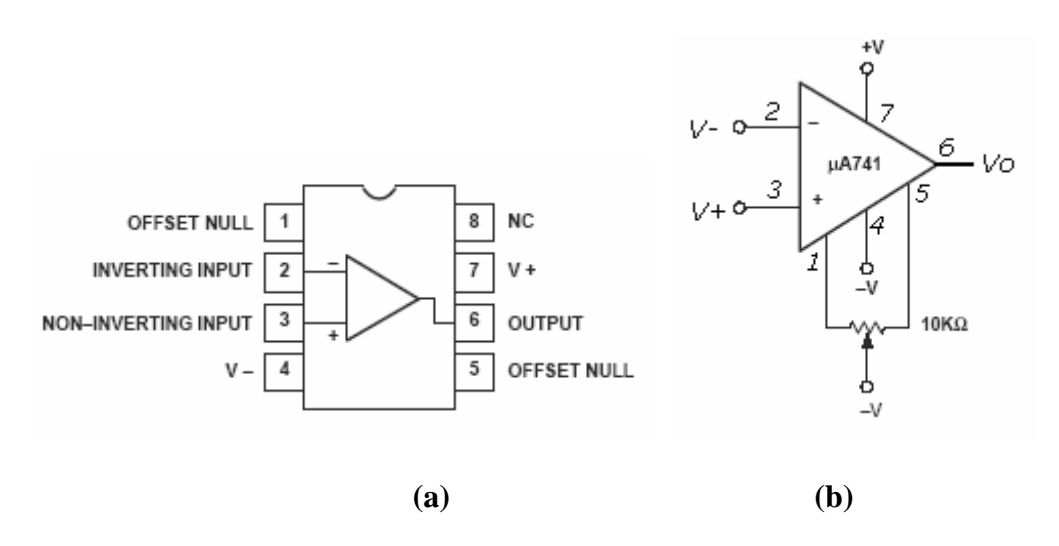

**Figura 1:** Esquema de pinagem do AmpOp 741 ou 071.

A maior parte dos CIs é construído de forma a tolerar um curto-circuito entre a saída e o terra, mas não conseguem suportar qualquer um dos dois seguintes erros:

a) Fontes de alimentação invertidas ou fora do limite de tolerância (-  $12V < V_i < +12V$ ). Portanto, seja cuidadoso e evite "torrar" o seu amplificador operacional.

O amplificador operacional só funciona se as fontes de alimentação estiverem conectadas com as tensões corretas. Portanto supõe-se que, mesmo quando não explicitamente especificado nos diagramas de circuito, tais conecções devem ser efetuadas.

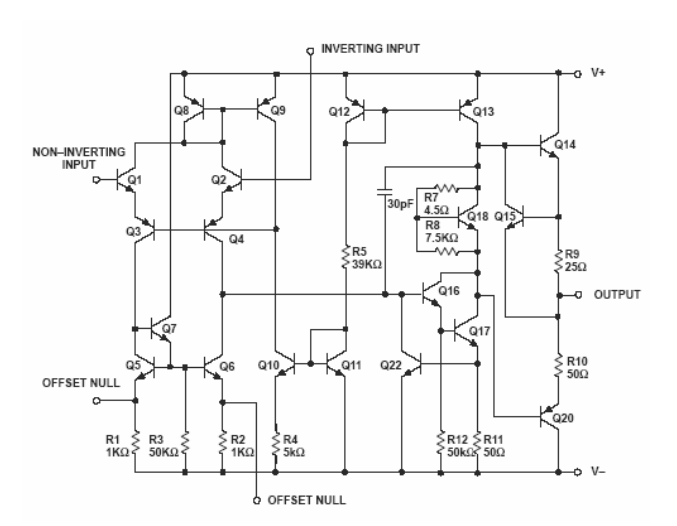

**Figura 3**. Esquema equivalente do 741.

# **II - Parte Experimental**

# *Passo 1: Seguidor de tensão*

Conecte um amplificador operacional 741 (ou 071) como seguidor de tensão. Aplique na entrada uma onda senoidal de 1kHz – 5  $V_{pp}$  e observe no osciloscópio os sinais de entrada e saída. Qual é o ganho e o ângulo de fase? Aumente a freqüência até que se note alguma distorção no sinal de saída. Qual é a freqüência no ponto de 6 dB? (isto é, freqüência na qual  $V_0/V_i = 0.5$ ). Observe que o seguidor funciona como um filtro passa baixa. As resistências internas e capacitâncias parasitas determinam a freqüência de corte (largura de banda é o ponto de 6 dB).

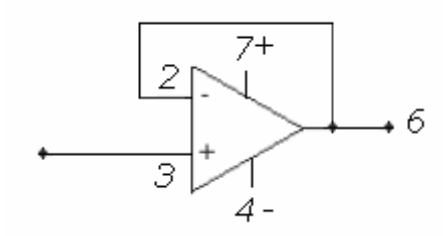

#### *Passo2: Impedância de saída*

Ajuste o gerador para uma freqüência abaixo do ponto de 6 dB do seguidor. Observe a saída do seu gerador no osciloscópio. Em seguida, conecte uma carga resistiva de valor igual (ou próximo) à impedância de saída do gerador, entre a saída do gerador e o terra. O que acontece com a amplitude do sinal de saída do gerador? Por quê? Retire o resistor. A seguir, alimente a entrada do seguidor de tensão com a saída do gerador e observe o sinal na saída do seguidor. Adicione a mesma resistência de carga usada anteriormente, entre a saída do seguidor e o terra. O que você pode dizer a respeito da impedância de saída do seguidor de tensão? Observe a distorção no sinal.

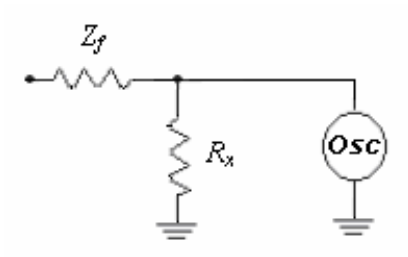

Figura 5. Z<sub>f</sub> impedância de saída do instrumento

# *Passo 3: Impedância de entrada*

Construa o divisor de tensão da figura 6. Primeiro, meça a voltagem de R<sub>2</sub> com seu multímetro. Porque a voltagem medida com o multímetro é menor que a metade da voltagem aplicada? Agora, introduza o seguidor de tensão, como mostrado na **figura 7**. Qual é a voltagem indicada pelo voltímetro nesta nova configuração? O que você pode dizer a respeito da impedância de entrada do seguidor de tensão?

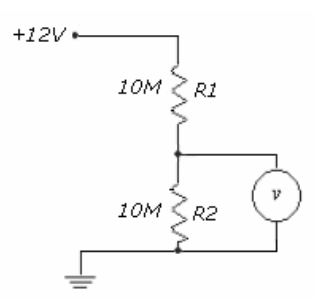

**Figura 6**. Divisor de tensão.

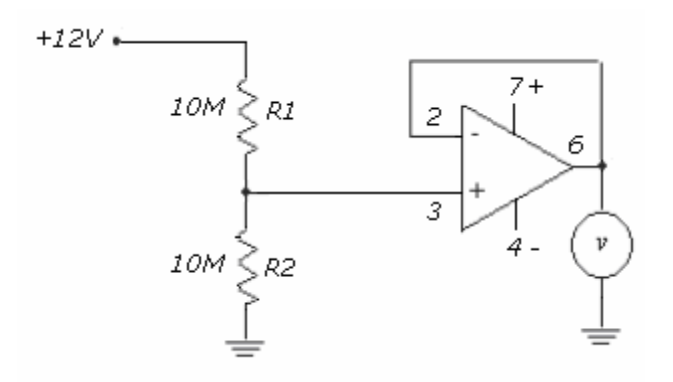

#### **Figura 7**. Seguidor de tensão.

#### *Passo 4: Amplificador inversor*

Construa o amplificador inversor da **Figura 8b**, com um ganho de 100, utilizando  $R_2 = 100K$  e  $R_1 = 1K$ . Observe a fase e amplitude do sinal de saída. Qual é a frequência de 6 dB? Substitua o resistor de 100K por um de 10K para reduzir o ganho a 10. Qual é a freqüência de 6 dB? (Teoricamente, ganho multiplicado pela largura de banda causada pelo filtro passa baixa intrínseco do circuito). O outro é chamado "slew rate", que é a máxima velocidade com que a voltagem de saída pode variar especificada em volts/microseg. O slew rate está também determinado por capacitâncias internas. É difícil determinar qual dos dois fatores será mais importante para um dado amplificador operacional, mas seus efeitos são em geral muito diferentes. A largura de banda transforma uma onda senoidal na entrada em uma outra onda senoidal de menor amplitude na saída. O slew rate transforma uma onda senoidal em uma onda triangular, onde a inclinação do triangulo é o próprio slew rate.

Um fator importante que se deteriora no amplificador inversor é a alta impedância de entrada. Neste caso, nós teremos o resistor  $R_1$  conectado entre a entrada e o terra virtual, portanto a impedância de entrada será aproximadamente igual a  $R_1$ . Com  $R_2 = R_1$  (ganho = 1), tente alimentar o amplificador inversor com o divisor de tensão mostrado na **figura 8a**. Anote a voltagem do divisor antes e depois de conectar o amplificador. A partir destes dados, calcule a impedância de entrada do amplificador e comprare-a com o valor de R1.

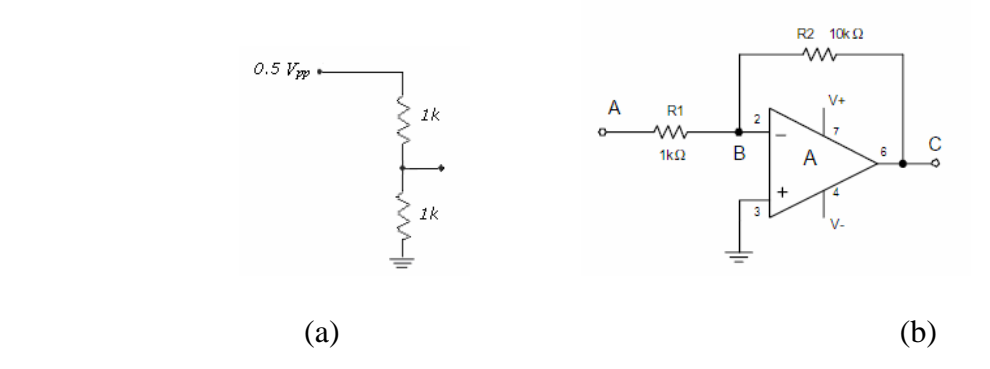

**Figura 8**. Circuito divisor de tensão (a esquerda) e um amplificador inversor (a direita)

# *Passo 5: Amplificador não-inversor*

Construa o amplificador não inversor da **figura 9** com um ganho de 10, usando  $R_1=1K$ ,  $R_2=10K$  e  $R_3=10K$ . Observe o seu funcionamento repetindo os mesmos passos da prática 3. Como no seguidor de voltagem, este amplificador possui uma alta impedância de entrada.

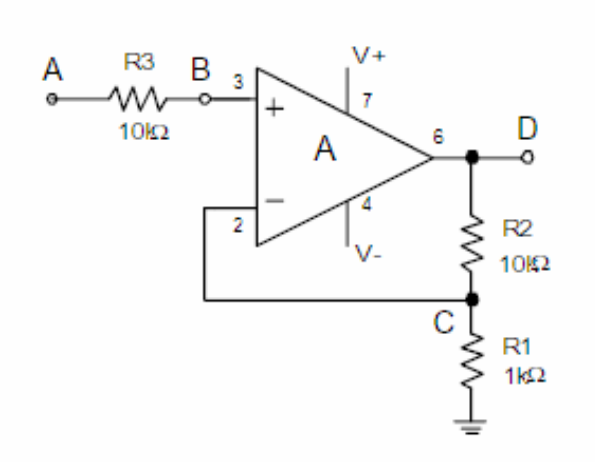

**Figura 9**: Amplificador não-inversor

# *Passo 6: Amplificador diferencial*

O circuito da **figura 10b** é um amplificador diferencial. Ele amplifica somente a diferença entre as voltagens de suas entradas. Se uma mesma voltagem é aplicada simultaneamente em suas duas entradas, a saída será nula. A sua habilidade de rejeitar um mesmo sinal aplicado nas suas duas entradas é denominada de razão de rejeição de modo comum. Isto depende tanto do amplificador operacional como do perfeito casamento entre resistores. Como exercício, demonstre que  $V_o = (R_2/R_1)(V_2 - V_1)$ .

Construa o circuito utilizando  $R1 = 10K e R2 = 100K$ . Aplique uma onda senoidal de 1KHz e 0.5 V<sub>pp</sub> na entrada do divisor de tensão. Conecte a entrada 1 do amplificador diferencial no ponto A e a entrada 2 no ponto B do divisor. Qual é a amplitude e fase do sinal de saída? Quais seriam os valores teóricos? Em seguida, conecte a entrada 1 no ponto B e a entrada 2 no ponto A. Qual é a amplitude e fase do sinal de saída? Quais seriam os novos valores esperados teoricamente? Agora conecte as duas entradas do amplificador diferencial no ponto A. Qual é a voltagem de saída? Isto demonstra a razão de rejeição de modo comum.

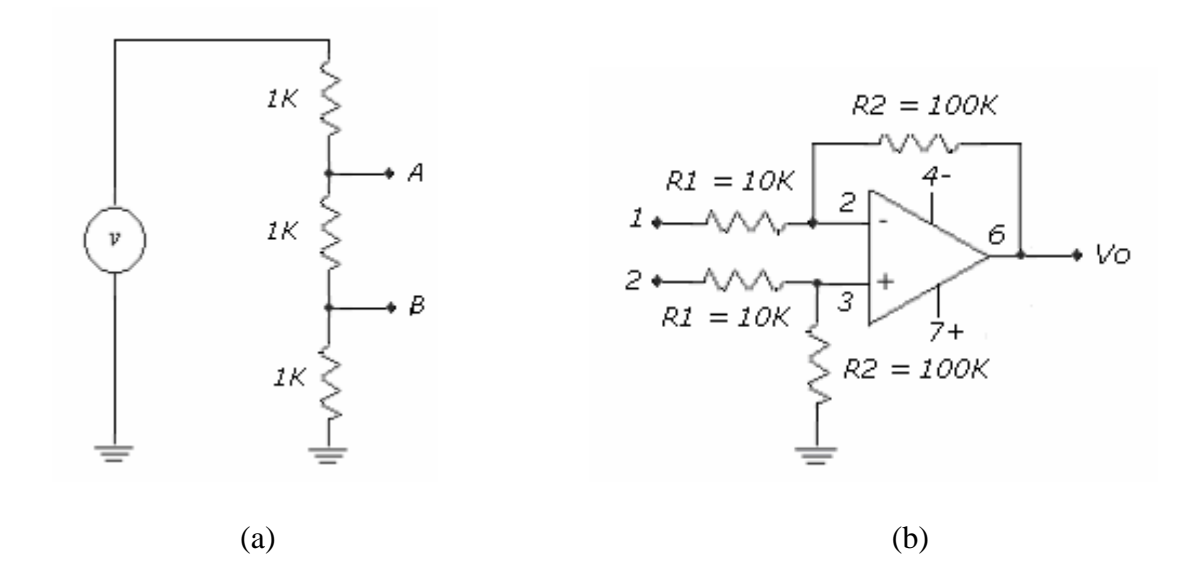

**Figura 10**. A esquerda: Divisor de tensão; A direita: Amplificador diferencial.

#### **Referência:**

Medical Instrumentation: Aplication and Design, **John G. Webster** Third Edition, 1999. Links na Web: <http://www.giimus.usp.br/adilton/IIB/IIB.htm>

# **Anexo 1:**

# **Código de Cores Para Resistores**

Abaixo está a tabela com as padronizações de cores para a identificação de resistores. Essa prática tabela é útil para os técnicos de eletrônica e também de informática e eletricidade que precisam trabalhar com esses componentes.

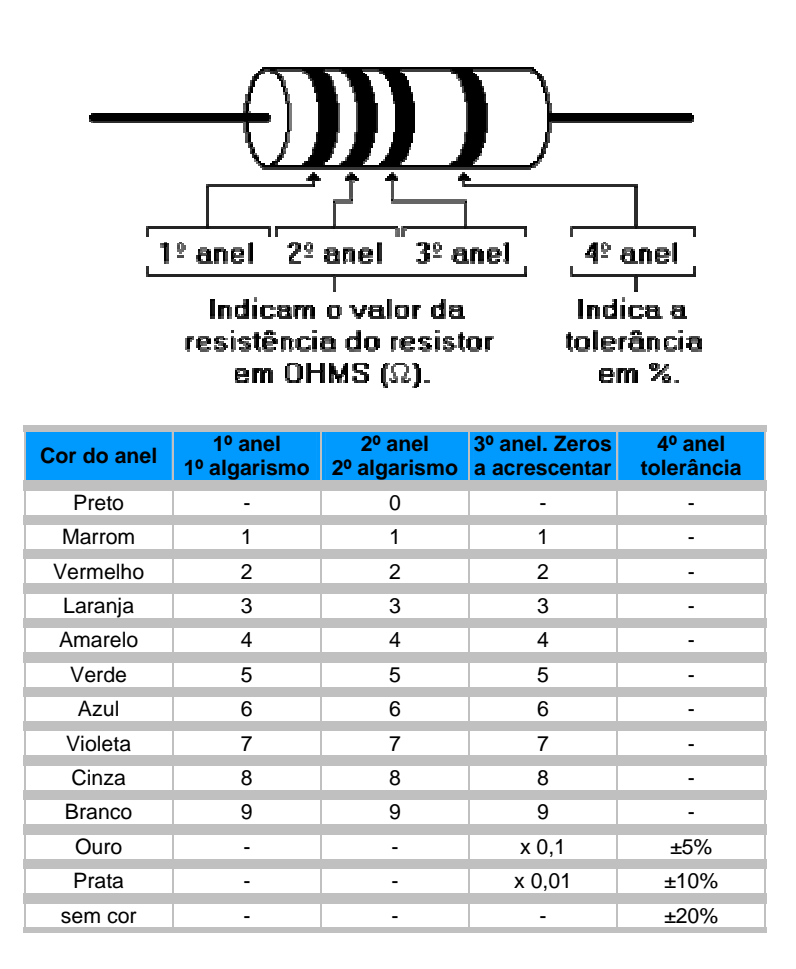

Procedimento para Determinar o Valor do Resistor

1º Faixa Vermelha = 2 2º Faixa Violeta = 7 3º Faixa Marrom = 10 4º Faixa Ouro = 5%

O valor será 270Ω com 5% de tolerância. Ou seja, o valor exato da resistência para qualquer

elemento com esta especificação estará entre 256,5Ω e 283,5Ω.

# **Prática II - Montagem de um Eletrocardiógrafo e medida in vivo**

# **I - Introdução**

A eletrocardiografia é um método fundamental para o diagnóstico de enfermidades cardiovasculares. Atualmente, os centros clínicos dispõem de sistemas computadorizados para o diagnóstico clínico através de medidas eletrocardiográficas.

Neste experimento, será desenvolvido electrocardiógrafo simplificado equivalente aos eletrocardiógrafos comerciais, com a vantagem de poder acessar o sinal através de um computador pessoal e aplicar os processamentos desejados.

O sinal cardíaco é de amplitude muito pequena (~1 mV), e encontra-se imerso em outros sinais que são de amplitudes muito maiores, como por exemplo os artefatos gerado pelo sinal de 60 Hz da rede elétrica. Para poder registrar o sinal cardíaco, será preciso eliminar os ruídos, usando circuitos diferencias e filtros dedicados conforme procedimentos descritos a seguir.

A figura 1 mostra um circuito utilizado para adquirir a sinal cardíaco. Este é um amplificador de instrumentação composto de dois seguidores de tensão e um amplificador diferencial. Os pequenos sinais provenientes do coração são amplificados e o ruído minimizado pelo amplificador diferencial, por ter muito pouco ganho em modo comum. Os amplificadores indicados são de tecnologia JFET, os quais apresentam uma alta impedância de entrada e uma pequena corrente de polarização, blindando assim a corrente elétrica numa margem de segurança para o paciente.

No circuito da figura 1, observa-se as entradas  $V_{RA}$  e  $V_{LA}$ , que são os potenciais elétricos da mão direita e esquerda respectivamente;  $V_{RL}$  é o potencial elétrico da perna direita que é utilizado como referencia dos potenciais bioelétricos.

As resistências R1 e R2 devem ser iguais e o ganho nos seguidores de tensão é controlado pela resistência R3. Este ganho será a razão entre R3 e R1 ou R2. Para que o sinal do ruído seja bastante minimizado, é fundamental que os resistores R4 e R5, bem como R6 e R7 sejam idênticos. O ganho neste amplificador diferencial será dado pela razão entre R6 e R5 ou R7 e R4. O sinal na saída deste circuito será dado por:

$$
V_{out} = -\left(\frac{R6}{R5}\right)\left(\frac{2R1}{R3} + 1\right)\left(V_{RA} - V_{RL}\right)
$$
 1

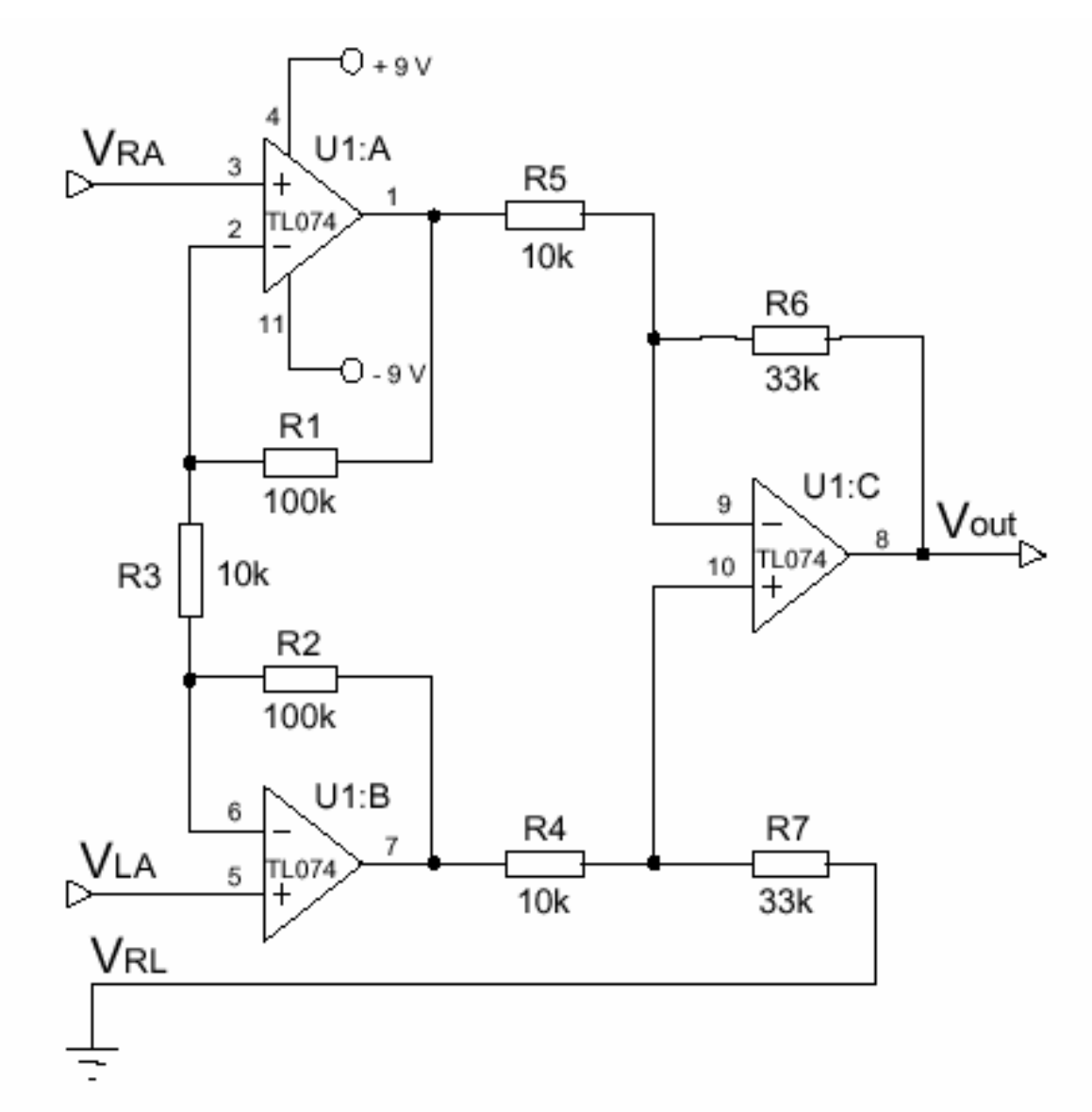

Figura 1: Circuito elétrico do eletrocardiógrafo composto de um amplificador de instrumentação e um filtro passa banda montado com um único Operacional TL074. Este operacional é composto de 4 amplificadores operacionais integrados conforme indicado pelos módulos A, B, C e D. O módulo D está indicado na figura do filtro passa banda (fig. 2).

# **Filtro Passa Banda**

O sinal de eletrocardiografia deve passar por um filtro passa banda, com uma faixa especificada pelas normas médicas que está entre 0,05 e 100 Hz. Sinais acima de 100 Hz não são provenientes do coração e a filtragem abaixo de 0.05 hz, eliminará uma diferença de potencial entre os eletrodos e a superfície da pele que acumulam níveis de até 300 mV e que podem saturar os circuitos do amplificador. Eliminados estes ruídos, garantimos assim um ganho maior no sinal eletrocardiográfico.

A figura 2 mostra o circuito do filtro passa banda. Neste circuito a resistência R3 e o capacitor C2 atuam como um filtro passa-alto e o valor destes elementos define a freqüência de corte inferior (fL), que deve ser em torno de 0.05 Hz. Já a resistência R2 e o capacitor C1, formam o filtro passa baixo, que define a freqüência de corte superior (fH) que deve ser em torno de 100 Hz.

 A expressão empregada para determinar os valores dos componentes nos filtros passabaixo e passa-alto é dada por:

$$
fL = \frac{1}{2\pi R_3 C_2}
$$

$$
fH = \frac{1}{2\pi R_2 C_1}
$$
3

A amplificação do sinal nesta etapa do filtro passa-banda pode ser calculado eliminando os capacitares. Pois, para estas freqüências de operação, o capacitor C2 é equivalente a um curto-circuito e o capacitor C1 é equivalente a um circuito aberto. Desta forma, o circuito se reduz a um amplificador não inversor, ou seja,

$$
V_{out} = \left(1 + \frac{R2}{R2}\right) V_{in}
$$

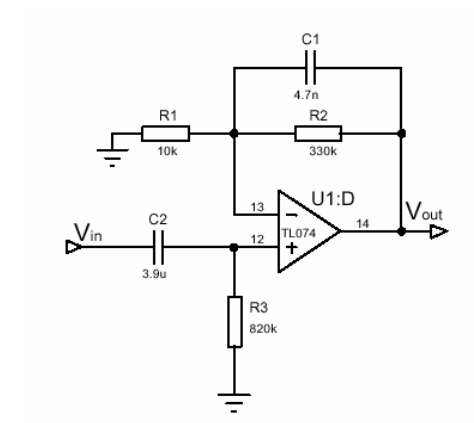

Figura 2: Circuito de um filtro passa banda entre 0.05 e 100 Hz.

### **Filtro Notch**

O filtro Notch se caracteriza por eliminar sinais com freqüência específica. Em nosso, iremos eliminar o ruído induzido pelo 60 Hz da rede elétrica. Durante o registro dos potenciais elétricos é inevitável a presença deste tipo de ruído. Portanto, este tipo de filtro se torna extremamente necessário. A figura abaixo, mostra as características do filtro Notch.

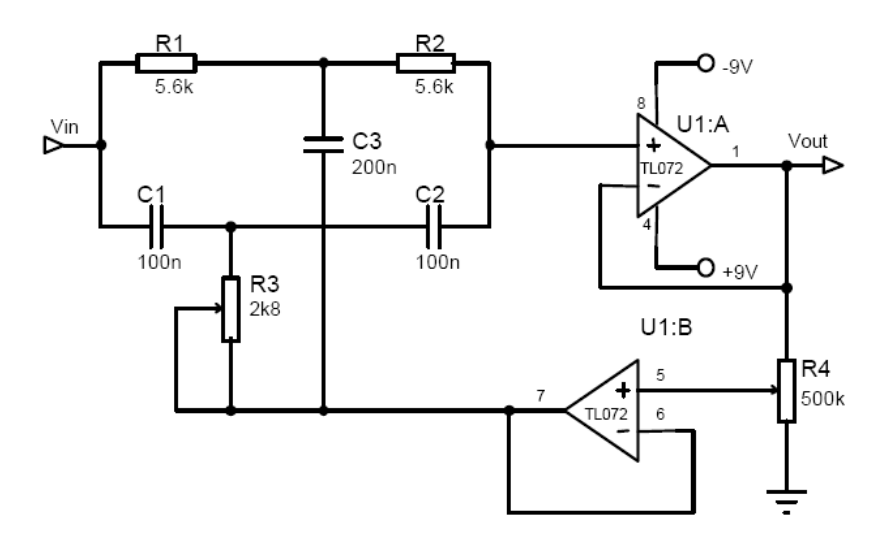

Figura 4: Esquema do filtro Notch.

Neste modelo de filtro Notch, o valor de R1 deve ser igual ao valor de R2 e o valor de R3 deve se igual a metade de R2. Da mesma forma, o valor de C1 e C2 devem ser iguais e o valor de C3 deve ser igual a soma de C1 com C2. A expressão abaixo, determina o valor da freqüência que se deseja eliminar.

$$
f_0 = \frac{1}{2\pi R_2 C_2}
$$

#### **Amplificador**

Para que a amplitude do sinal na saída do filtro Notch fique numa faixa entre 0 e 10 Volts, que é a faixa de tensão comum para as entradas das placas digitalizadoras A/D, o mesmo deve ser amplificado. Um amplificador simplificado para este tipo de sinal é o somador inversor apresentado na figura 5. Veja que neste circuito, um nível DC é somado (offset) para garantir um pequeno sinal positivo na saída do amplificador entre 0 e 10 Volts. Observe que na entrada do amplificador usa-se um buffer seguidor de tensão para garantir um casamento de impedância adequado do sinal.

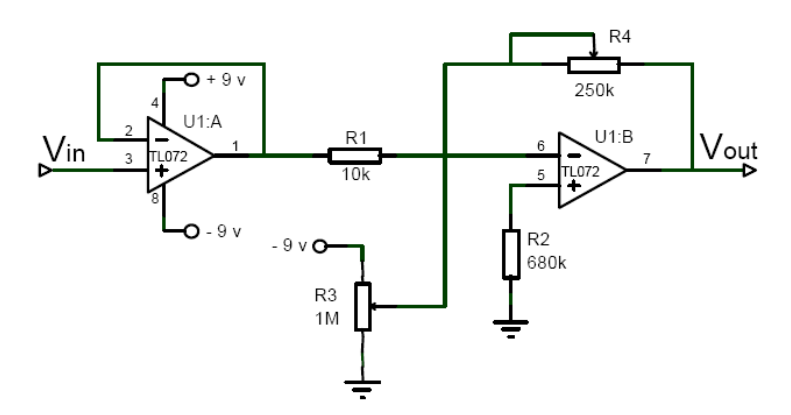

**Figura 5**: Amplificador somador inversor.

**PARTE EXPERIMENTAL:** *Construção de um Amplificador Diferencial Otimizado (Amp. de Instrumentação) e de um filtro passa- banda* 

#### *Passo 1: Montagem do circuito instrumental*

A principal inconveniência do amplificador diferencial é o compromisso necessário entre o ganho de tensão e a resistência de entrada vista por cada uma das fontes de sinal. Uma alternativa a este circuito é o amplificador de instrumentação representado na figura 1, neste caso constituído por dois amplificadores não inversores (AmpOps: A e B) e um amplificador diferença (AmpOp: C). A resistência de entrada vista por cada uma das duas fontes é infinita (coincidem ambas com a resistência de entrada dos terminais positivos dos AmpOps:  $V_{RA}$  e VLA), ao passo que o ganho de tensão é dado pelo primeiro fator na equação 1.

*Montagem e teste:* Construa o circuito da figura 1 utilizando  $R_1 = R2 = 100K$ ,  $R3 = R4$  $=$  R5=10K e R6 = R7 = 33 K. Alimente as entradas V<sub>RA</sub> e V<sub>LA</sub> com um divisor de tensão composto de dois resistores de 1 K, energizado com uma fonte ac de 100 mV e 1 KHz (use o gerador de funções) (ver figura 6).

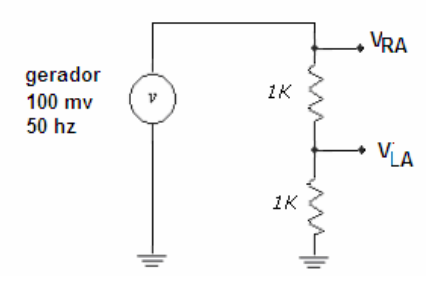

 **Figura 6**: Divisor de tensão

1.1 – Qual é a amplitude do sinal nas saídas dos dois amplificadores não inversores (pino 1 e pino 7)? Quais seriam os valores esperados teoricamente?

1.2 – Qual é a tensão na saída V<sub>out</sub>. Qual a máxima ampliação observada?

1.3 – Conecte as entradas  $V_{RA}$  e  $V_{RL}$  diretamente na saída do gerador de sinal e repita as medidas 1.1 e 1.2. Qual a amplitude do sinal observado na saída V<sub>out</sub> para um sinal? Discuta os resultados observados.

#### *Passo 2: Montagem do filtro Passa Banda;*

- Monte o filtro da figura 2, use valores de C1 e C2 próximos daqueles indicados no circuito. Coloque na entrada V<sub>in</sub> um sinal de 100 mV e varie a frequência para determinar as freqüências de corte fL e fH. *Lembre que a freqüência de corte é aquela em que a amplitude do sinal cai à metade (6 dB).* 

#### **OBS**: guarde este circuito para o próximo passo

#### *Passo 3 - Medidas das atividades elétricas do coração (eletrocardiograma)*

Agora vocês irão medir a atividade elétrica do coração de um membro do grupo usando o amplificador instrumental que vocês acabaram de montar nos itens anteriores. Sejam cautelosos e fiquem atentos para evitar qualquer interferência nas medias. Lembrem que agora a fonte de sinal é o seu colega e não mais o gerador. Selecionem um membro do grupo para ser o voluntário e acople nele dois eletrodos conforme mostra a figura abaixo. Adicione um eletrodo no lado esquerdo e outro no lado direito tórax (próximo ao ombro) e um terceiro eletrodo na perna esquerda. Caso os eletrodos não tenham gel, adicione o gel AgCL disponível para melhorar o contato.

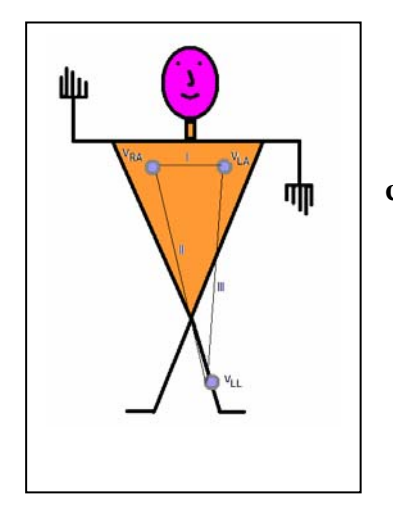

**Figura 7: Esquema da medida das atividades elétricas cardíacas usando um amplificador instrumental diferencial.**

#### *Passos para as medidas*

3.1 – Com o osciloscópio, verifique o sinal cardíaco diretamente entre os pares de eletrodos  $V_{RA}$  e  $V_{LA}$ . Você consegue ver o sinal cardíaco ou apenas ruído? Descreva sua observação.

3.2 – Conecte o par de eletrodos nas entradas  $V_{RA}$  e  $V_{LA}$  do amplificador instrumental. Conecte a saída do amplificador ( $V_{\text{out}}$ ) no osciloscópio. E agora, você ver algum sinal cardíaco? Desenhe o formato do sinal observado. Repita este procedimento entre os pares de eletrodos  $V_{RA}$  e  $V_{LL}$  (LEAD II) e entre  $V_{LA}$  e  $V_{LL}$  (LEAD III). Compare os sinais observados com os correspondentes da literatura.

3.3 – Conecte a saída do seu amplificador instrumental  $V_{\text{out}}$  na entrada  $V_{\text{in}}$  do filtro passa banda e repita as medidas no ítem 3.2.

3.4 – Adquira o sinal cardíaco filtrado com um computador através de uma placa digitalizadora AD controlada por um software em ambiente LabView usando os seguintes parâmetros de digitalização: Número de pontos: 10.000; Freq. de digitalização: 1000 Hz; limites de amostragem: -10 à 10 Volts.

Nome dos arquivos: Sinal V<sub>RA</sub> - V<sub>LA</sub> (leadI.dat); Sinal V<sub>RA</sub> - V<sub>LL</sub> (leadII.dat); Sinal V<sub>LA</sub> - V<sub>LL</sub> (leadIII.dat).

3.5 – Mude os eletrodos de posição, colocando nos pulsos dos braços esquerdo e direito e na perna direita. O que acontece com o sinal.

#### **MELHORANDO O SEU SINAL (***essa tarefa não é obrigatória nas atividades do curso***)**

Caso você deseje melhorar a qualidade do seu sinal, você deve adicionar um filtro Noth e um Amplificador somador na saída, conforme descrição a seguir.

## *Passo 1: Montagem do filtro Notch;*

- Monte o filtro da figura 4, use o Op TL072 (ou equivalente) e valores de R e C conforme indicados no circuito. Coloque na entrada V<sub>in</sub> um sinal de 100 mV com frequência de 60 Hz.

Determine o fator de atenuação na amplitude do sinal de 60 Hz.

# **OBS**: guarde este circuito para o próximo passo

### *Passo2: Montagem do Amplificador somador;*

- Monte o Amplificador da figura 5, use o Op TL072 (ou equivalente) e valores de R e C conforme indicados no circuito. Coloque na entrada Vin um sinal de saída do filtro alimentado com um sinal de 100 mV e com freqüência de 60 Hz.

Ajuste o potenciômetro R3 para que o sinal de saída seja positivo e próximo de zero.

# **MATERIAIS**

### **Gerador de função; resistores, Capacitores e operacional TL074; eletrodos e gel.**

**Atenção: Discuta os resultados com base nos detalhes apresentado na literatura sobre medidas de atividades elétricas.** 

### Referências:

- **1.** Medical instrumentation: application and design (2001). **John G. Webster, editor ; contributing authors, John W. Clark, Jr.**
- **2.** Introduction to Biomedical Equipment Technology (1998). **Joseph J. Carr John M. Brown e Prentice Hall;**
- 3. Jaakko Malmivuo & Robert Plonsey: [Bioelectromagnetism -](http://butler.cc.tut.fi/~malmivuo/bem/bembook/index.htm) Principles and [Applications of Bioelectric and Biomagnetic Fields](http://butler.cc.tut.fi/~malmivuo/bem/bembook/index.htm), Oxford University Press, New York, 1995